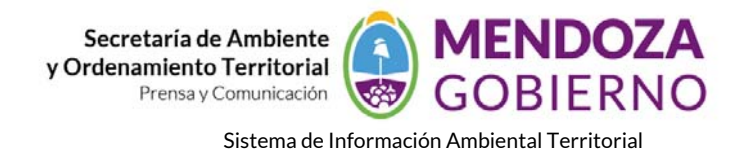

# **NODO AMBIENTE**

## **INSTRUCTIVO DE USO**

# **CÓMO BUSCAR INFORMACIÓN.**

Ingresar a la página **www.siat.mendoza.gov.ar**. Una vez hecho esto, el navegador de internet nos muestra el "**INICIO**" de la aplicación, y en el extremo derecho de la pantalla seleccionamos el comando "**REGÍSTRATE**":

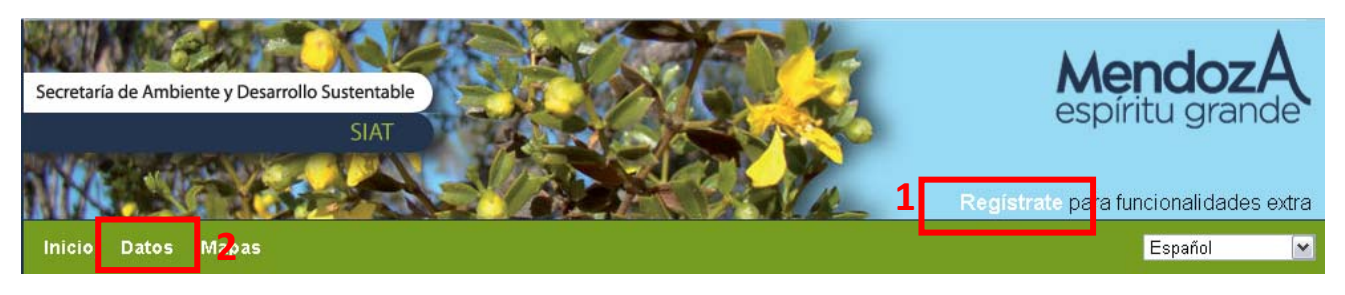

**GEONODE LOGIN** Nombre De Usuario: invitado Contraseña: ........  $\Box$  Login

**1**‐Registramos nuestro nombre de usuario si fuese necesario y seguidamente ingresamos nuestra contraseña (teniendo en cuenta las mayúsculas, si es que las tuviere).

**2**‐Seguidamente hacemos clic en el menú DATOS y se despliega una pantalla donde, hacemos clic "TODOS LOS MAPAS".

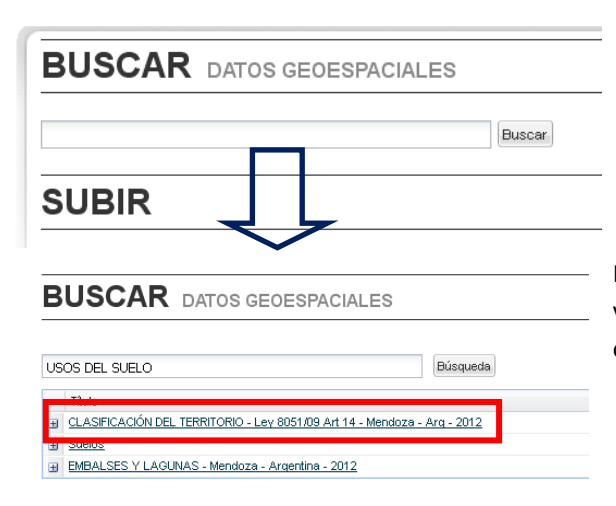

Podemos buscar un mapa específico (ej. "USOS DEL SUELO"). Se nos despliegan las capas encontradas por palabra clave y elegimos la que queremos consultar.

Hacemos clic en la capa seleccionada y a continuación podemos ver una vista previa de la misma y su respectiva metadata en otra pantalla "Ej. CLASIFICACION DEL TERRITORIO".

#### **MENDOZA** Secretaría de Ambiente v Ordenamiento Territorial **GOBIERNO** Prensa y Comunicación  $\sqrt{2}$

Sistema de Información Ambiental Territorial

#### CLASIFICACIÓN DEL TERRITORIO - Ley 8051/09 Art 14 -Mendoza - Arg - 2012

#### 食食食食食

#### $\overline{Q+1}$  0

Resumen: Muestra la clasificación del Territorio según el art.14 de la ley 8051/09 de Ordenamiento Territorial y Usos del Suelo de la Provincia de Mendoza. Se distinguen cinco clases: urbana, rural, complementaria, aprovechamiento extractivo, natural. Además, se indican las cabeceras de departamentos y la red vial nacional y provincial.

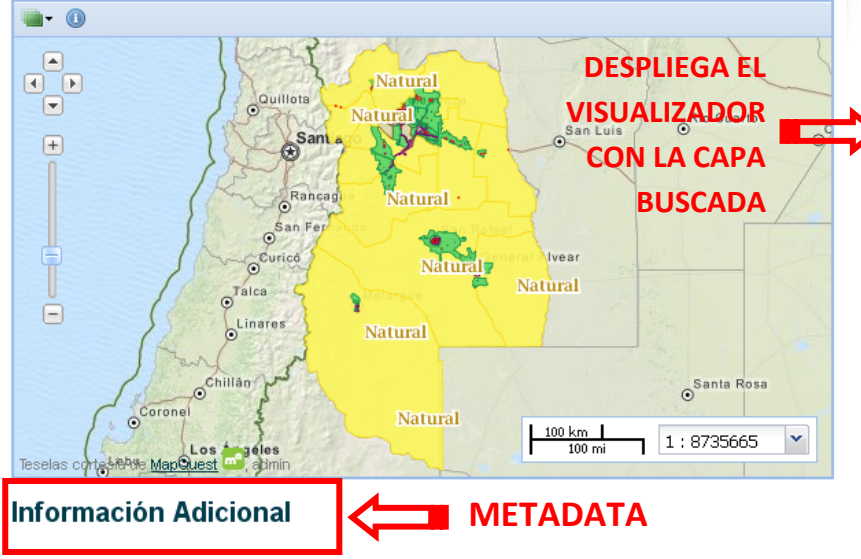

#### Leaend

# **Urbano**  $\Box$  Rural Complementaria Aprovechamiento extractivo Natural **Metadatos: TC211 Mapas** Esta capa no esta siendo usada en

ningún mana

Crea un nuevo mapa

### **Estilos**

Los siguientes estilos están asociados con este conjunto de datos. Escoge un estilo para verlo en la vista preliminar a la izquierda. Haz click a un nombre de estilo para visualizarlo o editarlo. Clasificacion\_Del\_Suelo\_Art\_14 SLD

Tipo: Vector Data

Palabras claves: artículo 14, usos del suelo., ley 8051/09, usos del suelo, Clasificacion del territorio

#### Categoría del tema: planningCadastresociety

#### Citación: restricted

Información Adicional: Fuente: Secretaría de Ambiente y Desarrollo Sustentable. APOT -**SIAT Municipios** 

Declaración de Calidad de Datos: Una vez recibida la información de parte de los Municipios, se procede a estandarizarla en formato shape desde las diversas fuentes en que fue recibida. Se trabajó sobre la base de parcelas de la Dirección Provincial de Catastro, y se apoyó además en información variada de la Dirección de Desarrollo Territorial, ejes de calle, imagenes satelitales, equipamiento, etc.

Cuadro Delimitador: SRID=EPSG:4326;POLYGON((-70.58691440091448) -37.58920581038831,-70.58691440091448-31.988075879554092,-66.47897996053612 -31.988075879554092,-66.47897996053612-37.58920581038831,-70.58691440091448 -37.589205810388311)

SRS Nativo: EPSG:4326

#### **Comentarios**

Otra forma de buscar es por ÁREA: Activar en "REFINAR LA BÚSQUEDA" el comando "POR ÁREA"

**MENDOZA** Secretaría de Ambiente y Ordenamiento Territorial **GOBIERNO LESS** Prensa y Comunicación

Sistema de Información Ambiental Territorial

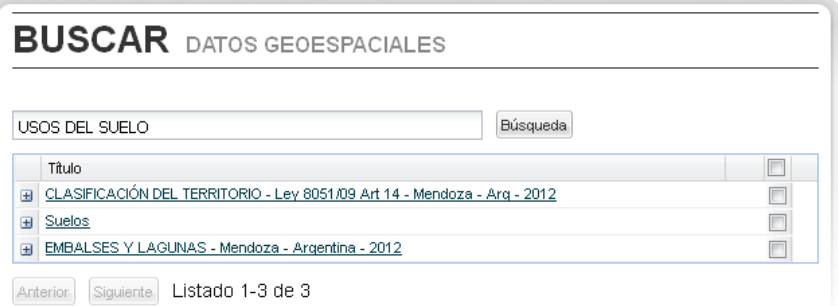

Dale click a + en cualquier linea para mostrar los metadatos de la capa o para descargar un PDF, KML, GeoTIFF, o SHP. Para crear un marcador de página de tu búsqueda actual, usa @ enlace permanente

**Esto nos permitirá, una vez incorporados otros nodos, buscar información de la provincia relativa a un tema determinado**

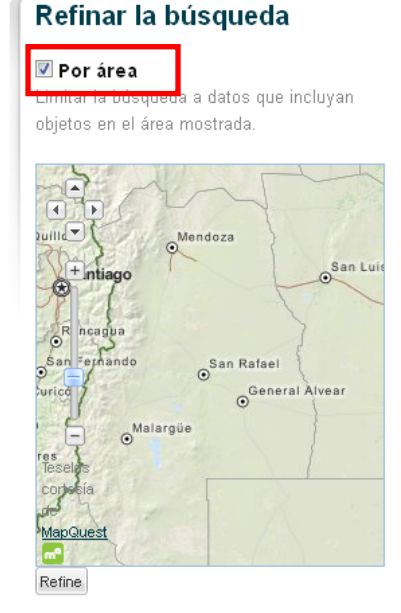

**Datos Seleccionados**